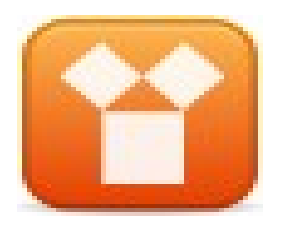

## **GNU / Linux**

Prof. Edwar Saliba Júnior Março de 2009

Unidade 04 - 002 – GNU / Linux

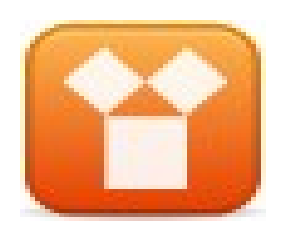

## **Conceitos Básico**

- O S.O. é case sensitive, ou seja, sensível à caixa;
	- **Exemplo:** o arquivo "apple.txt" é diferente do arquivo "Apple.txt" e podem conviver juntos no mesmo diretório;
	- Esta regra também é válida para comandos e diretórios.

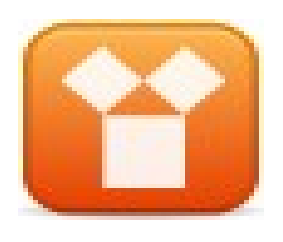

### **Dispositivos**

• Os dispositivos são identificados de uma forma diferente da usada no DOS. Por exemplo:

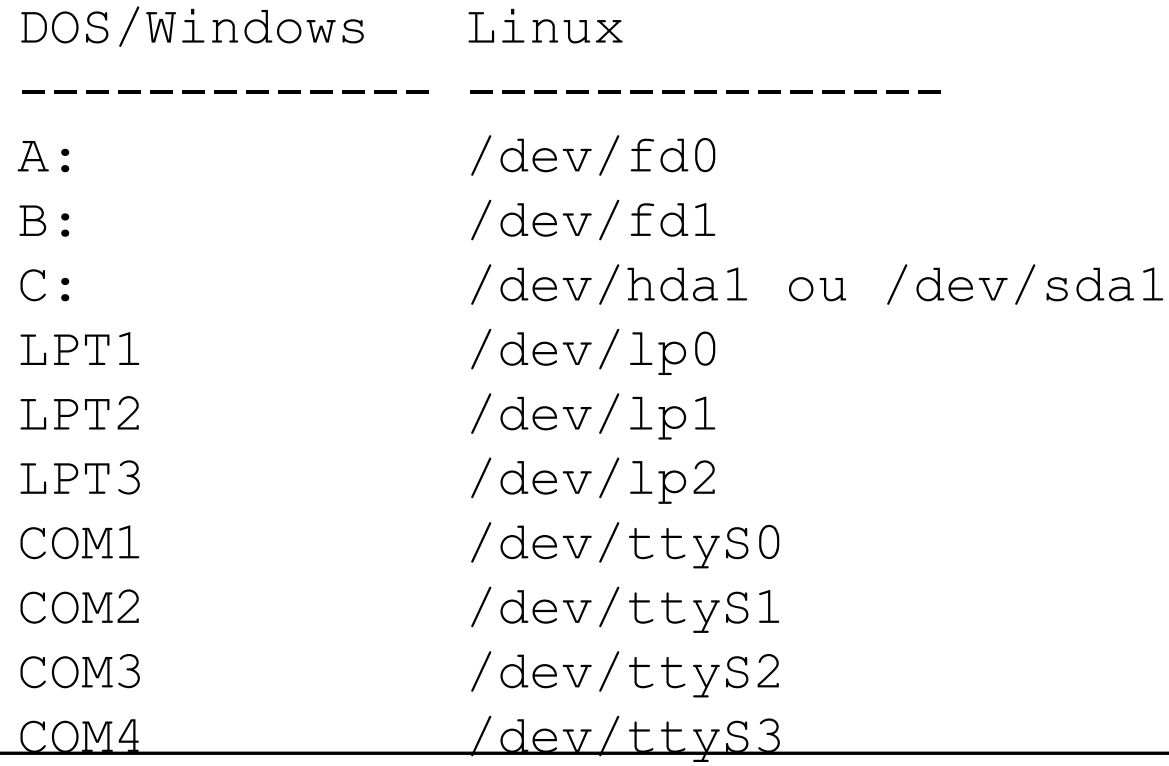

Unidade 04 - 002 – GNU / Linux

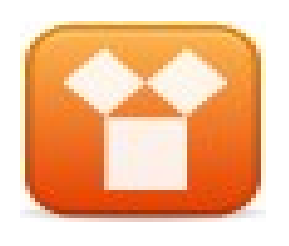

## **Arquivos**

- Um arquivo pode ser do tipo binário ou texto;
- Deve conter um nome;
- Um arquivo oculto é identificado por "." no início do nome (por exemplo: .barshrc);
- Arquivo ocultos não aparecem em listagens normais de diretórios.

## **Arquivos – Algumas Extensões**

- A extensão serve para identificar o tipo do arquivo:
	- Relatório**.txt** → Arquivo texto;
	- Script**.sh** → Arquivo de script interpretado por "/bin/sh";
	- System**.log** → Registro de algum programa do sistema;
	- Arquivo**.gz** → Arquivo compactado pelo utilitário gzip;
	- Index**.html** → Página da Internet (formato

Unidade 04- $\frac{1}{2}$ 0970 GK $t$ GX $\left($  $\right)$ .

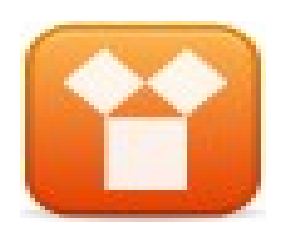

## **Diretórios**

- Local utilizado para armazenar conjuntos de arquivos;
- No GNU / Linux o diretório é especificado por uma "/", ao contrário do DOS onde usa-se a barra invertida  $"$
- Unidade 04-002-GNU/Linux<br>
estará acessando o diretório raiz. 6 • Diretório Raiz: Este é o principal diretório do sistema. Dentro dele estão todos os demais diretórios. O diretório Raiz é representado por "/", ou seja, se você digitar o comando: "cd /", você

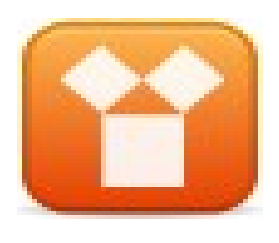

## **Árvore de Diretórios**

- Alguns dos principais diretórios do GNU/Linux:
	- /
	- /bin Contém arquivos de programas do sistema que são usados com frequência pelos usuários;
	- /boot Contém arquivos necessários para a inicialização do sistema;
	- /usr Contém maior parte de seus programas. Normalmente acessível somente como leitura;
	- /mnt Ponto de montagem temporário;
	- /tmp Diretório para armazenamento de arquivos temporários criados por programas;
	- /var Contém a maior parte dos arquivos que são gravados com frequência pelos programas do sistema, e-mails, spool de impressora, cache, etc.;

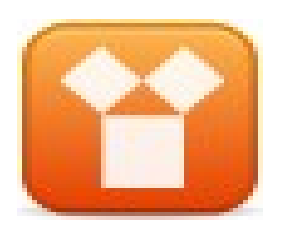

### **Diretório Home**

- Também chamado de diretório de usuário. Em sistemas GNU/Linux cada usuário (inclusive o root) possui seu próprio diretório onde poderá armazenar seus programas e arquivos pessoais;
- Este diretório está localizado em /home/[login], neste caso se o seu login for "joel" o seu diretório home será /home/joel. O diretório home também é identificado por um  $\sim$  (til), você pode digitar tanto o comando ls /home/joel como  $I_s \sim$  para listar os arquivos de seu diretório home;

<sub>Unida</sub>@⊙Hirêtốrio imome do usuário root (na maioria 8 declinities  $\lambda$  distributive distribution of the distribution of the distribution of the distribution of the distribution of the distribution of the distribution of the distribution of the distribution of the distributio

# **Fundamentos de Sistemas Operacionais Diretório Superior e Anterior**

- O diretório superior (Upper Directory) é identificado por .. (2 pontos);
- Caso estiver no diretório /usr/local e quiser listar os arquivos do diretório /usr você pode digitar, ls .. Este recurso também pode ser usado para copiar, mover arquivos/diretórios, etc.;
- O diretório anterior é identificado por "-". É útil para retornar ao último diretório usado;
- Se estiver no diretório /usr/local e digitar cd /lib, você acessará o diretório /lib. E poderá retornar facilmente para o diretório /usr/local usando cd -.

## **Fundamentos de Sistemas Operacionais Nomeando Arquivos e Diretórios**

- No GNU/Linux, os arquivos e diretórios podem ter o tamanho máximo de 255 letras;
- Você pode identificá-lo com uma extensão (um conjunto de letras separadas do nome do arquivo por um ".");
- Os programas executáveis do GNU/Linux, ao contrário dos programas de DOS e Windows, não são executados a partir de extensões .exe, .com ou .bat. O GNU/Linux (como todos os sistemas POSIX) usa a permissão de execução de arquivo para identificar se um arquivo pode ou não ser executado.

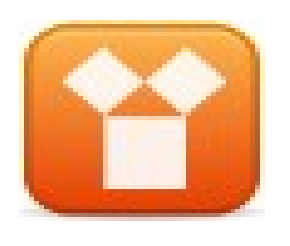

## **Alguns Comandos**

- **clear** Limpa a tela;
- **cd** Mudança de diretório;
- **ls** Listagem de conteúdo de diretório;
- **pwd** Mostra em qual diretório você está;
- **chmod** Mudança de permissão de acesso;
- **date** Permite ver a data e hora do sistema;
- **df** Mostra o espaço livre/ocupado em uma partição;
- Unidade UDUIrétórios do diretório atual. 11 • **du** – Mostra o espaço ocupado por arquivos do diretório e dos arquivos dos

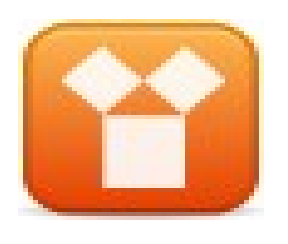

## **Alguns Comandos**

- **find** Procura arquivos/diretórios no disco;
- **free** Mostra detalhes sobre a utilização da memória RAM do sistema;
- **grep** Procura por um texto dentro de um arquivo;
- **head** Mostra as linhas iniciais de um arquivo de texto;
- **nl**  Mostra o número de linhas e o conteúdo de um arquivo;
- **touch** Muda a data e hora que um arquivo foi criado. Também pode ser usado para criação de arquivos vazios;
- **uptime** Mostra o tempo de execução do sistema, desde o momento que o computador foi ligado;
- **uname** Retorna o nome da versão do kernel atual;
- **reboot** Reinicia o computador;

Unidashutdown<sup>/Lin</sup>Desliga o computador.

# **Fundamentos de Sistemas Operacionais Permissões - Significado**

## d rwx rwx rwx

- A 1ª letra Mostra se o arquivo é ou não um diretório;
- 2 a 4 letra Permissões para o usuário dono do arquivo;
- 5 a 7 letra Permissões para o grupo dono do arquivo;
- 8 a 10 letra Permissões para outros usuários.

Unidade 04 - 002 – GNU / Linux

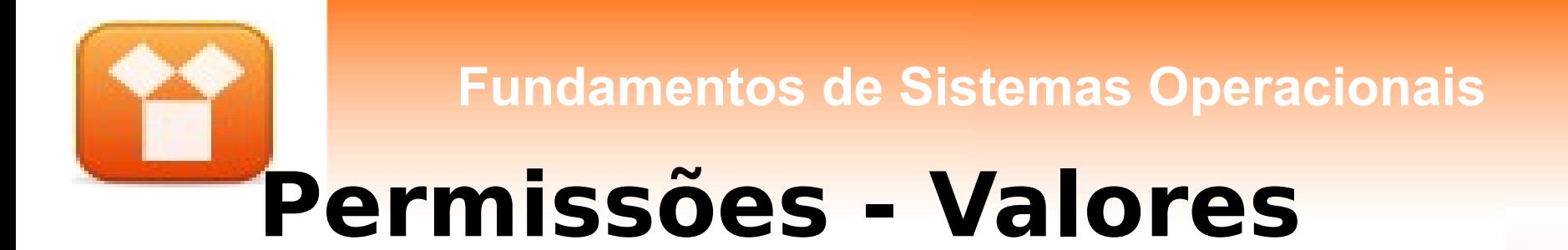

• Permissão se dá através de **dono**, **grupo** e **outros**:

## d rwx rwx rwx

• Onde:  $R = 4$   $W = 2$   $x = 1$ 

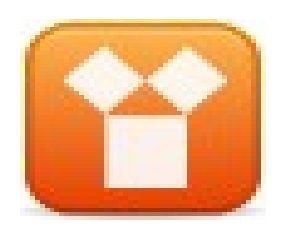

## **Exemplos**

- --- .....0.....Sem permissão
- --x .....1.....Somente executa
- -w- ....2.....Somente grava
- -wx ....3.....Grava e executa
- r-- .....4.....Somente leitura
- r-x .....5.....Lê e executa
- rw- ....6.....Lê e grava
- rwx ....7.....Todas as permissões (Lê, grava e executa)

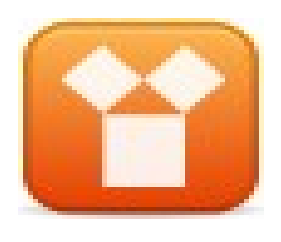

## **Outros Exemplos**

- **Veja abaixo uma lista com as permissões mais utilizadas:**
- **---------** ...000... Ninguém tem permissões;
- **r--------** ...400... Dono Lê;
- **r--r--r--** ...444... Todos Lêem;
- **rw-------** ...600... Dono lê e grava;
- **rw-r--r--** ...644... Dono lê e grava e os outros lêem;
- **rw-rw-r--** ...664... Dono e o grupo lêem e gravam e os outros lêem;
- **rwx------** ...700... Somente o dono tem todas as permissões;
- **rwxr-x---** ...750... Dono com todas as permissões, o grupo lê e executa;
- **rwxr-xr-x** ...755... Dono com todas as permissões, o outros lêem e executam;
- **rwxrwxrwx** ...777... Todos com permissões liberadas.

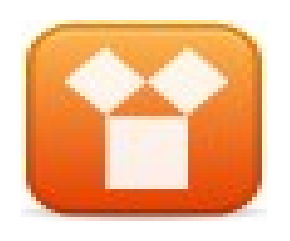

## **Símbolos**

- $u \equiv y$  usuário
- $g \Rightarrow grupp$
- $\cdot$   $o \Rightarrow$  outros
- $a \Rightarrow$  todos
- $r \Rightarrow$  leitura
- $w \equiv y$  gravação
- $x \Rightarrow$  execução.

# **Adicionar e Remover**

- Para poder computicionar as san polos destas duas listas anteriores, usamos os operadores:
- $\cdot$  + (adição) => adicionar permissão
- - (subtração) => remover permissão
- $\bullet$  = (igualdade) => definir permissão
- Exemplo: chmod u+w nome\_do\_arquivo.txt

#### **Entendendo o Comando 'chmod'** • **chmod u+w home\_do\_arquivo.txt**

- O "u" indica que a permissão será dada a um usuário;
- O sinal de adição (+) indica que está sendo adicionada a permissão;
- Unidade 04 002 GNU / Linux • O "w" indica que a permissão que está sendo adicionada é a de gravação.

# **Fundamentos de Sistemas Operacionais Outro Exemplo de 'chmod'**

• Caso você queira dar permissão de leitura e execução ao seu grupo, o comando será:

• Exemplo:

#### **chmod g+rx nome\_do\_arquivo.txt**

#### **Mais um Exemplo de 'chmod'** • Caso você queira dar permissão de

- leitura, gravação e execução ao seu grupo e ao dono do arquivo, o comando será:
- Exemplo:

## **chmod ug+rwx nome\_do\_arquivo.txt**

# **Fundamentos de Sistemas Operacionais Último Exemplo de 'chmod'**

- Você pode copiar permissões de uma categoria para outra.
- Vamos copiar todas as permissões do "dono" do arquivo para a categoria "outros";

• Exemplo:

# **chmod o=u**

Unidade 04 - 002 – GALY PLinux arquivo.txt

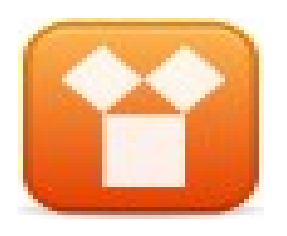

## **Exercício**

- **Calcule os valores correspondentes as permissões abaixo:**
- a) --x --x --x
- b)  $-wx$   $-x$   $-x$
- c)  $--x$   $-WX$   $--x$
- d)  $--x$   $--x$   $--wx$
- e)  $rwx$   $--x$   $--x$
- f) rwx  $rwx$   $--x$
- g) rwx rwx rwx
- h)  $-wx$   $-wx$   $-wx$
- i) r-x r-x r-x
- j) r-- r-- r--
- l) rw- rw- rw-
- m) r-x -wx -wx

Unidade 04 - 002<sup>-</sup> GNU / Linux

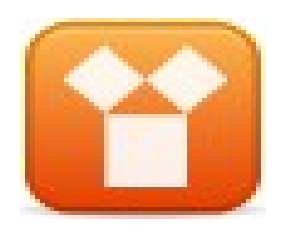

## **Exercício**

#### **Descubra as letras correspondentes às permissões abaixo, preenchendo com '-' quando necessário:**

- a) 700
- b) 600
- c) 400
- d) 721
- e) 741
- f) 711
- g) 444
- h) 421
- i) 411
- j) 222
- l) 224
- m) 211
- n) 777

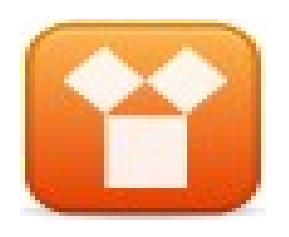

## **Bibliografia**

- MACHADO, F. B.; MAIA, L. P. **Arquitetura de Sistemas Operacionais,** 3ª Ed., Rio de Janeiro: LTC Editora, 2002.
- MARTINS, Thiago M. Slides da disciplina de Sistemas Operacionais de Arquitetura Aberta. Faculdade Pitágoras, 2009.